# VIS135.1 VISAGE LED Pixel Tube

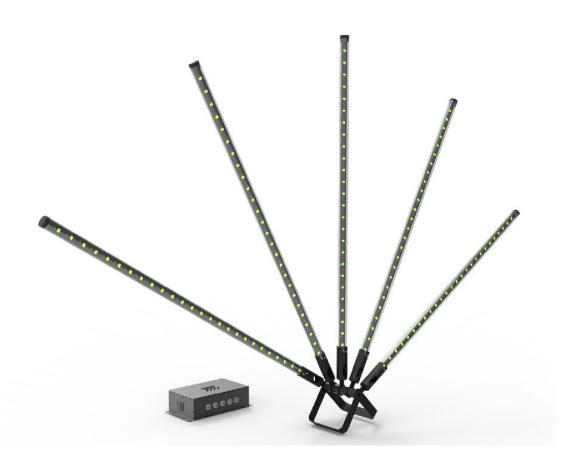

# **User Manual**

Welcome to use LED Pixel Tube , Please read following Safety Notes as well as those in User Manual carefully before connection, installing, operation or maintaining this product.

### **Safety Notes**

- 1. After receiving the new LED Pixel Tube, please open the packing carton to check the goods and all other accessories whether they are consistent with packing list and in good condition, in case finding something damaged by transportation, please contact the reseller or distributor to repair or change.
- 2. LED Pixel Tube is for indoor use only!
- 3. LED Pixel Tube should not be exposed to rain, moisture, water and any other liquid.
- 4. LED Pixel Tube should not be exposed to heat or any flammable source.
- 5. LED Pixel Tube should not be exposed to shock, vibration, impact and dust.
- 6. LED Pixel Tube must be installed in a location with adequate ventilation, at least 50cm from adjacent surfaces.
- 7. The connection, installation, operation and maintenance of Pixel Tube should be processed by qualified person.
- 8. Make sure no ventilation slots are blocked.
- 9. Prohibit trample and tear the LED Pixel Tube, keep the internal cable connection in order.
- 10. Electrical connection must be carried out by qualified person.
- 11. Make sure the voltage and frequency of power supply match the power require of this device.
- 12. Always connect this product to a grounded circuit to avoid the risk of electrocution.
- 13. Do not connect LED Pixel Tube to a dimmer.
- 14. Make sure the power cord is not crimped or damaged.
- 15. Never pull out the plug from power cord by pulling or tugging on the cord.
- 16. Never operate this product with the covers removed.
- 17. Always disconnect this product from the power supply before cleaning or attempting any maintenance work.
- 18. Never carry this product from any moving part, Always use the hanging/mounting bracket or the handles.
- 19. The maximum ambient temperature is **40**°C, Do not operate this product at higher temperatures.
- 20. In case of a serious operation problem, stop using this product immediately and contact reseller or distributor.

#### 1: INTRODUCTION

### 1.1 Product Description

LED pixel tube aremade of high brightness SMD 3in1 RGB LED.Three different lengths are available 1m,1.5m and 2m. These can be used with a choice of controllers.

VIS139 KB-200 Pixel drive bar 5 outputs maximum of 6 metres of tube per output VIS139.1 KB-200A Pixel drive bar 3 outputs maximum of 10 metres of tube per output VIS139.2 KB-400 Pixel driver box 5 outputs maximum of 6 metres of tube per output

Each controller can be used with DMX /art-net and Kling net.

There is an inbuilt library of 30 pr-programed effects to create stunning displays without the need for further programing

# 1.2 Product -Tube Specification

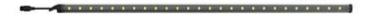

| Length              | 1000mm                                      |
|---------------------|---------------------------------------------|
| Tube diameter       | 28mm                                        |
| Working Voltage     | DC12V                                       |
| Light source        | SMD5050 LED<br>RGB Tri-Color<br>32*2=64 pcs |
| Beam/View angle     | 120 degrees/360 degrees                     |
| Pixel point / pitch | 32 / 30mm                                   |
| Tube material       | PC                                          |
| DMX Channel         | 96 DMX Channels                             |
| Tube color          | Bellows                                     |
| Weight              | 250g                                        |

# 1.3 Product -Controller Specification

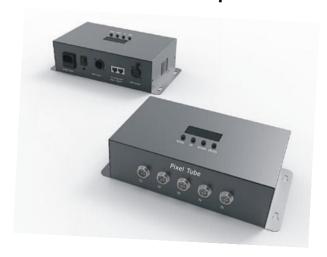

| Power supply      | AC100v~240V,50HZ/60HZ                                              |  |  |  |
|-------------------|--------------------------------------------------------------------|--|--|--|
| Power             | 120w                                                               |  |  |  |
| Connector         | Tube / Ball selected                                               |  |  |  |
|                   | automatic,M-S, DMX                                                 |  |  |  |
| Operation Mode    | Both DMX and Art-Net control protocol supported                    |  |  |  |
| DMX channels:     | 8CH/480CH(Pixel tube)<br>150CH/225CH/300CH/375CH/450CH(Pixel Ball) |  |  |  |
| Auto Mode         | 30 programs with execution speed adjustment                        |  |  |  |
| Master/slave mode | for synchronized operation of more units linked in a chain         |  |  |  |

#### 1.4 Product -Controller Button and Funtion:

| Button | Function                                                            |
|--------|---------------------------------------------------------------------|
| Menu   | Access the menu                                                     |
|        | Return to previous option                                           |
| UP     | Scroll through the menu options in ascending order Increase value   |
| DOWN   | Scroll through the menu options in descending order Decrease value  |
| Enter  | Select menu option Store the current menu or option within the menu |

# 2 Operation

The device can be used in the following modes: Artnet&Klingnet stand-alone mode master/slave with a-512 controller.

## 2.1 Software Version

Press MENU to enter the menu.

Navigate to <SoftWare Version> with UP or DOWN and press ENTER to confirm.

#### 2.2 Stand-Alone Mode

The device starts running in stand-alone mode after connection to the mains.

- 1. Connect the device to the mains to switch it on.
- 2. Press MENU to enter the menu.
- 3. Navigate to <Auto Mode> with UP or DOWN and press ENTER to confirm.
- 4. Select <PROGRAM> with UP or DOWN and press ENTER to confirm.
- 5. Select an option with UP or DOWN and press ENTER to confirm.
- **6.** Select <SPEED> with UP or DOWN and press ENTER to confirm. Select a speed with UP or DOWN and press ENTER to confirm.

### 2.3 Master/Slave Mode

#### **Notes**

The master/slave mode allows for connecting several devices to a single master device in a daisy chain.

All slave devices will then work synchronously with the master device.

Configure all slave units before connecting the master unit to the daisy chain.

The maximum number of slave units you can connect to a master unit is 25

#### Slave units:

- **1.** Connect the DMX input from your slave device to the DMX output of the previous device in the chain.
- 2. Connect the slave device to the mains to switch it on.
- 3. Press MENU to enter the menu.
- 4. Navigate to <Slave Mode> with UP or DOWN and press ENTER to confirm.
- **5.** Select <Slave Mode [YES]> with UP or DOWN and press ENTER to confirm.
- **6.** Repeat these steps for all slave units.

#### Master unit

- 1. Connect the master device to the mains to switch it on.
- **2.** Press MENU to enter the menu.
- 3. Navigate to <Slave Mode> with UP or DOWN and press ENTER to confirm.
- **4.** Select <Slave Mode [YES]> with UP or DOWN and press ENTER to confirm.
- **5.** Set the master unit to work in one of the running modes.
- **6.** Connect the master unit as the first unit in the chain by connecting the DMX output of the master device to the DMX input of the first slave unit.

### 2.3 DMX Mode

| Channel       | From | То  | Function          |
|---------------|------|-----|-------------------|
| CH1           | 000  | 007 | No Function       |
|               | 800  | 255 | Master Dimmer     |
| CH2           | 000  | 010 | No Function       |
|               | 011  | 255 | Strobe(slow-fast) |
| CH3           | 000  | 007 | No Function       |
|               | 800  | 255 | Red (0-100%)      |
| CH4           | 000  | 007 | No Function       |
|               | 800  | 255 | Green (0-100%)    |
| CH5           | 000  | 007 | No Function       |
|               | 800  | 255 | Blue(0-100%)      |
| CH6           | 000  | 015 | No Function       |
|               | 016  | 031 | program 1         |
| Master        | 032  | 047 | program 2         |
| Dimmer        | 048  | 063 | program 3         |
| CH1=000       | 064  | 079 | program 4         |
|               | 080  | 095 | program 5         |
| Ch6 has       | 096  | 111 | program 6         |
| priority over | 112  | 127 | program 7         |

| CH7           | 128 | 143 | program 8     |
|---------------|-----|-----|---------------|
|               | 144 | 159 | Program 9     |
|               | 160 | 175 | program10     |
|               | 176 | 191 | program11     |
|               | 192 | 207 | program12     |
|               | 208 | 223 | program13     |
|               | 224 | 239 | program14     |
|               | 240 | 255 | program15     |
|               | 000 | 015 | No Function   |
|               | 016 | 031 | program16     |
|               | 032 | 047 | program17     |
| 0117          | 048 | 063 | program18     |
| CH7           | 064 | 079 | program19     |
| Master        | 080 | 095 | program20     |
| Dimmer        | 096 | 111 | program21     |
| CH1=000       | 112 | 127 | program22     |
| C111-000      | 128 | 143 | program23     |
| CH6 has       | 144 | 159 | program24     |
| priority over | 160 | 175 | program25     |
| CH7           | 176 | 191 | program26     |
|               | 192 | 207 | program27     |
|               | 208 | 223 | program28     |
|               | 224 | 239 | program29     |
|               | 240 | 225 | Program mix   |
| CH8           | 000 | 255 | Program speed |
|               |     |     | (slow-fast)   |

### **3 Cleaning and Maintenance**

All screws should be tightened and free of corrosion.

The housing, the lenses, the mounting supports and the installation location (e.g. ceiling, suspension, trussing) should not be deformed, modified or tampered with; e.g. do not drill extra holes in mounting supports, do not change the location of the connections... Mechanically moving parts must not show any signs of wear and tear.

The electric power supply cables must not show any damage. Have a qualified technician maintain the device.

Disconnect the device from the mains prior to maintenance activities. Let the device cool down.

Wipe the device regularly with a moist, lint-free cloth. Do not use alcohol or solvents.

Do not immerse the device in any liquid.

here are no user-serviceable parts.

Contact your dealer for spare parts if necessary

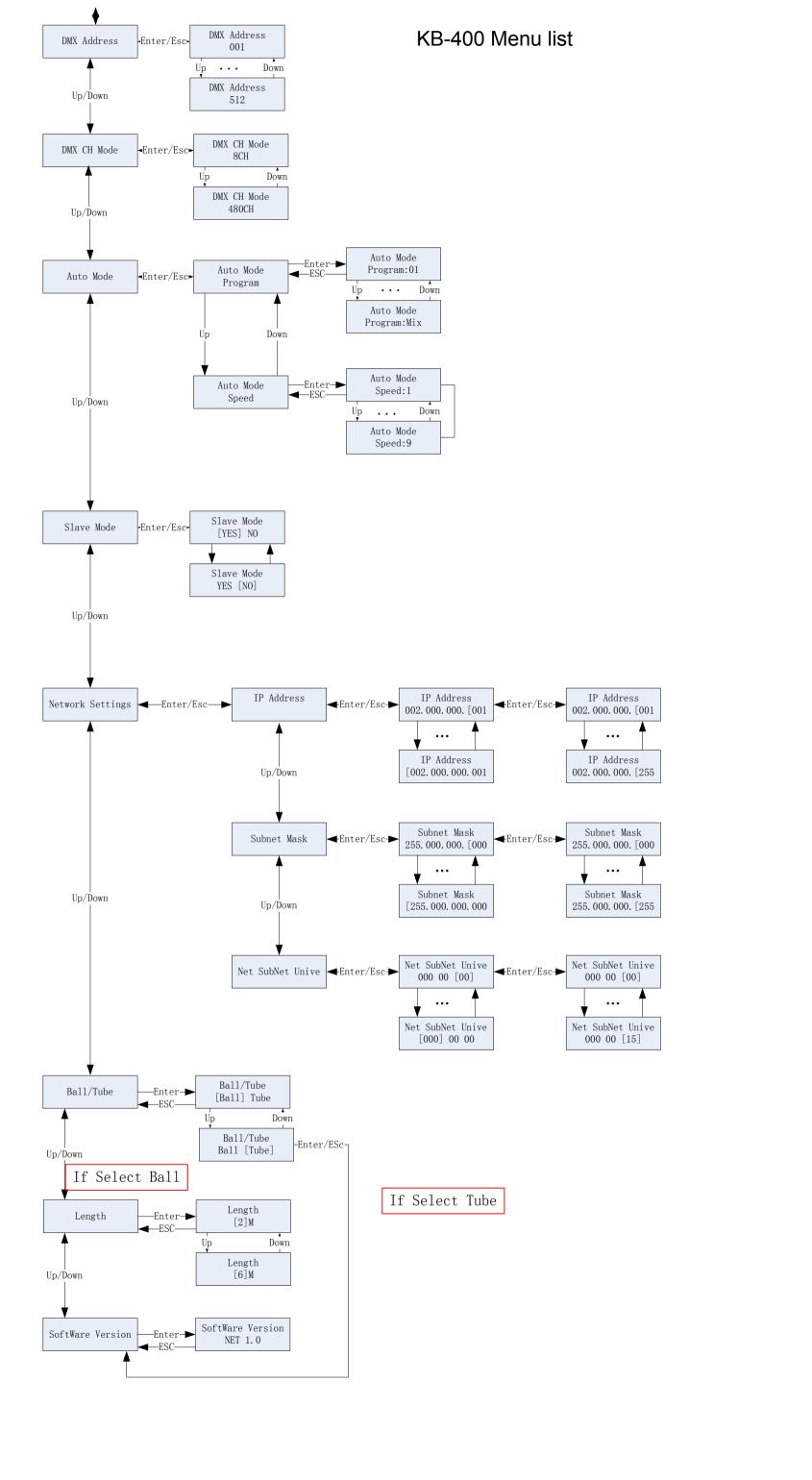